## **Die IServ-E-Mails oder den IServ-Kalender mit dem Handy synchronisieren**

Sowohl im E-Mail- als auch im Kalendermodul des IServ finden Sie oben rechts in der Oberfläche einen recht unscheinbaren Link mit dem Titel "Apps".

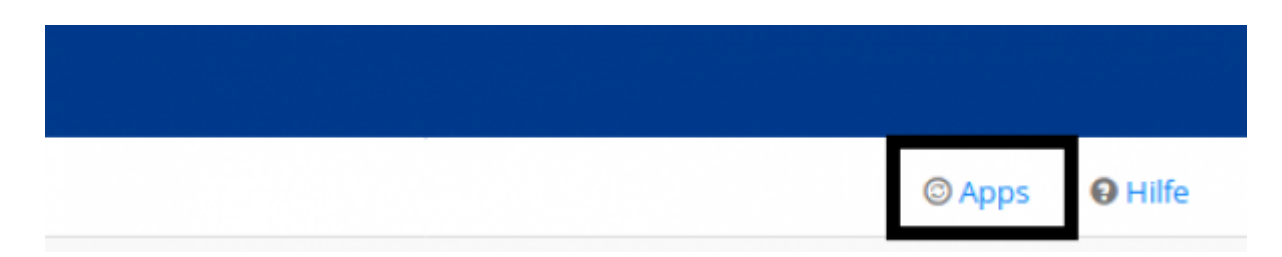

Hinter diesen Menupunkt finden sich dezidierte Anleitungen zur Verknüpfung externer E-Mail- oder Kalenderprogramme mit dem IServ. Sie kommen an diese Daten auch über die IServ-App oder den Browser. Gerade bei den Kalendern ist es aber oft zweckmäßiger, z.B. schulische Termine im Kontext von privaten sehen zu können - gerade bei der familiären Terminplanung.

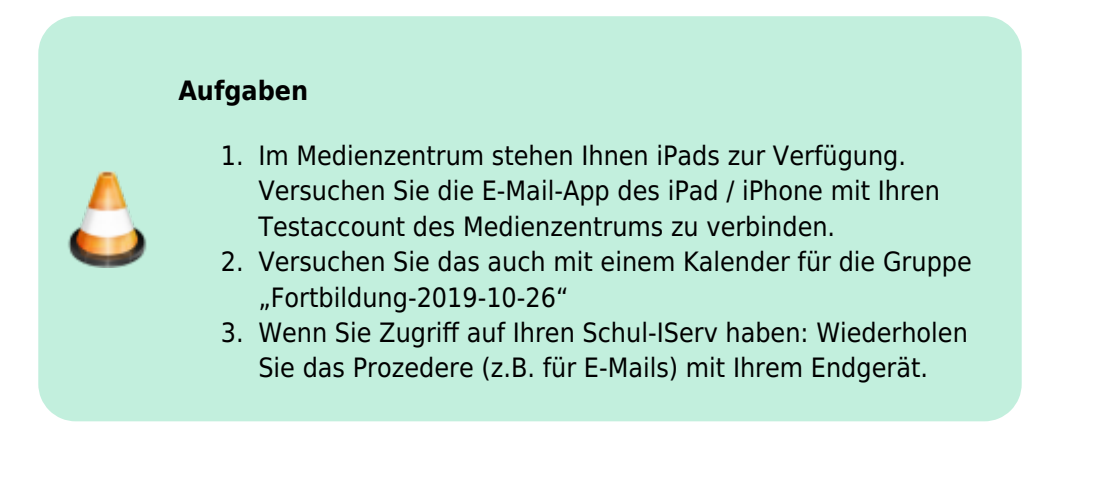

From: <https://wiki.mzclp.de/>- **Fortbildungswiki des Medienzentrums Cloppenburg**

Permanent link: **<https://wiki.mzclp.de/doku.php?id=iserv:appsextern>**

Last update: **2019/10/28 09:51**

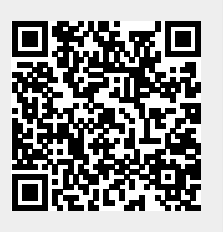